2007年4月8日

#### UpdateSite(

第1章 インストール

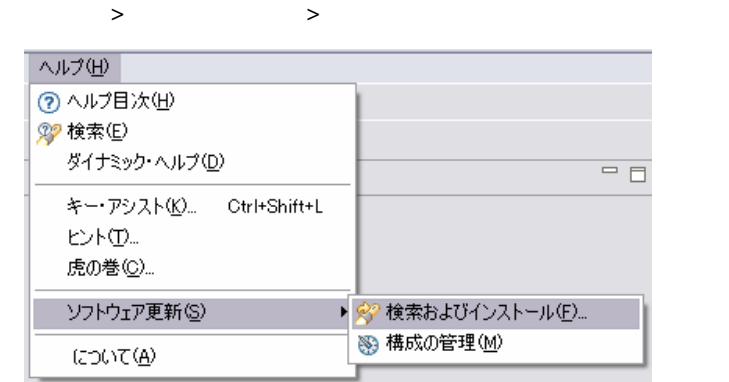

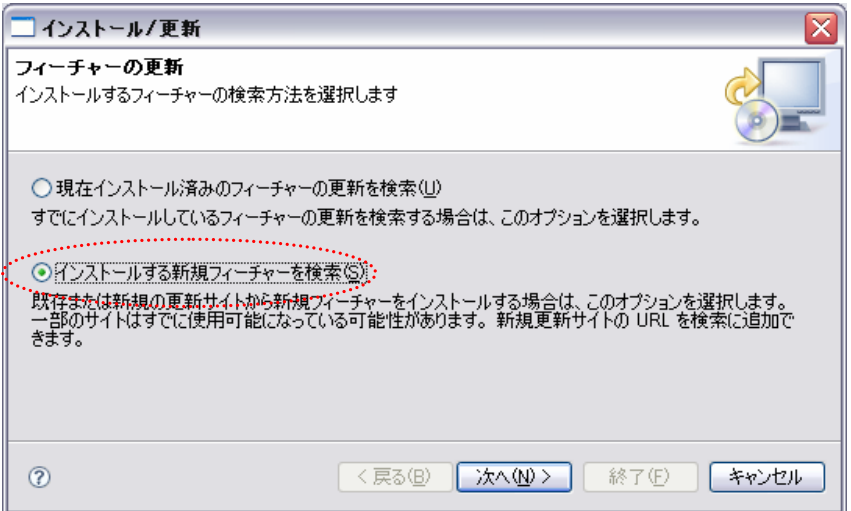

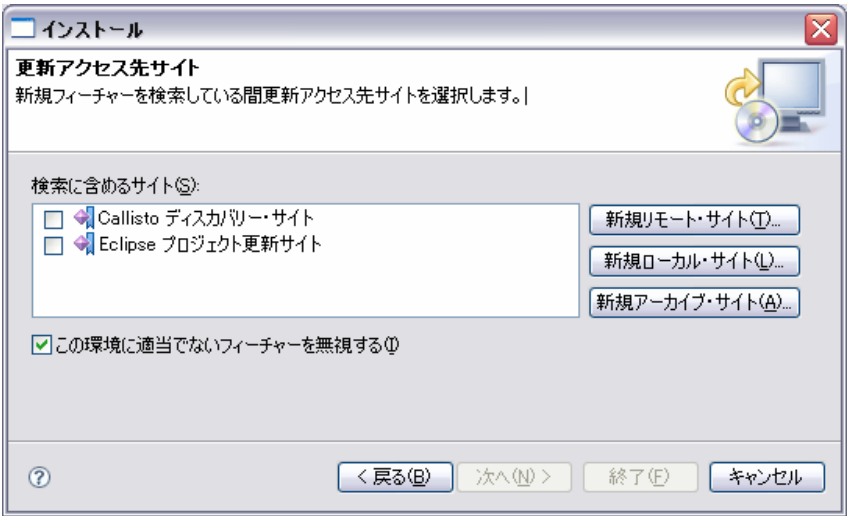

URL OK

URL:http://www.ne.jp/asahi/zigen/home/plugin/dbviewer/

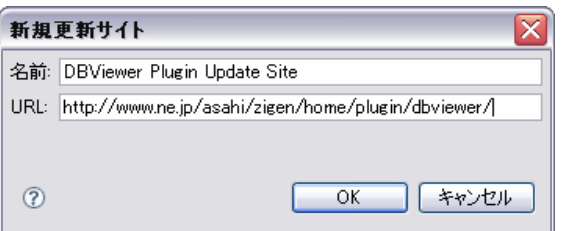

**DBViewer Plugin X.X.X** 

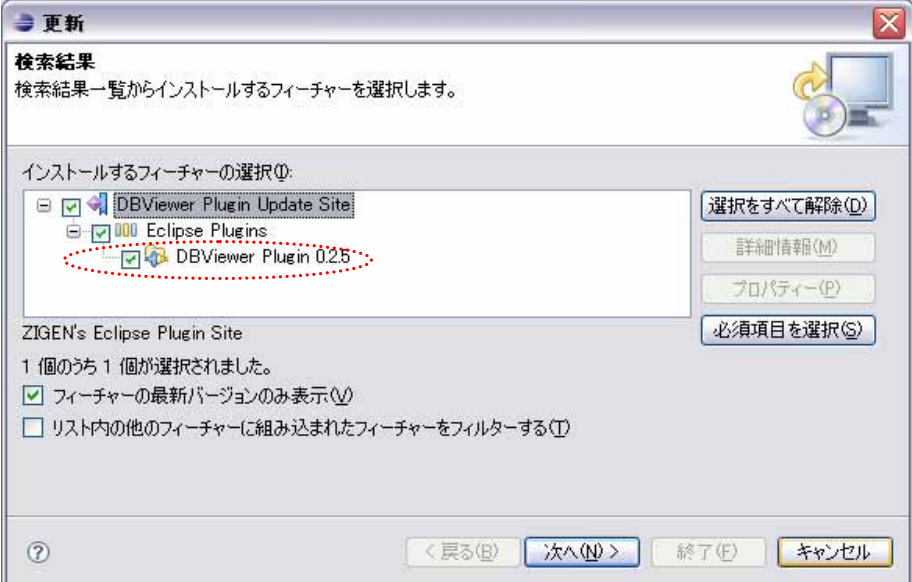

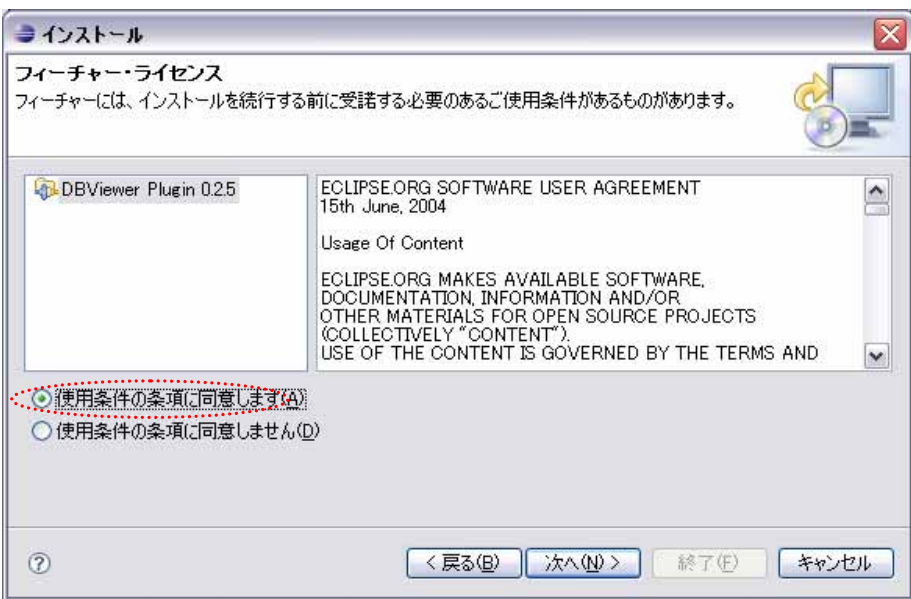

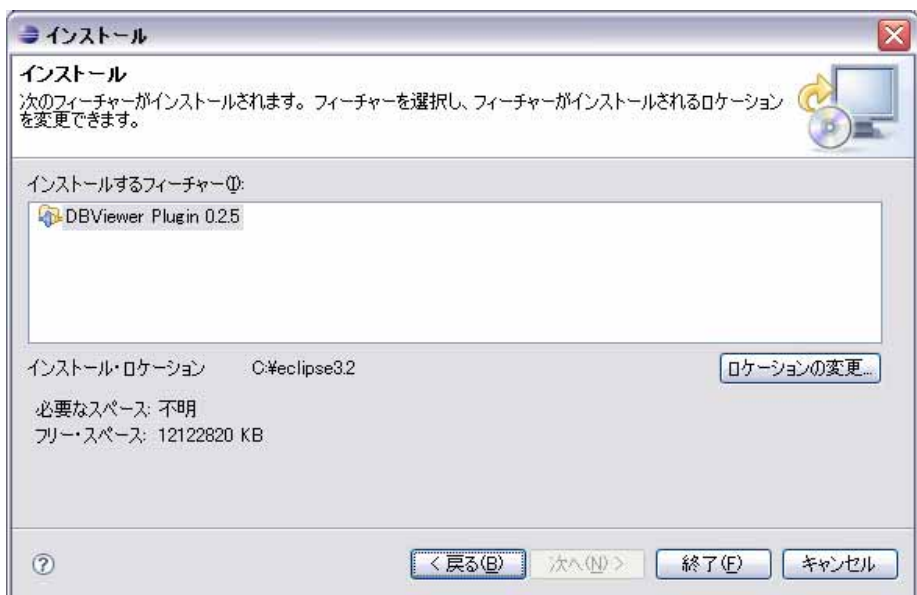

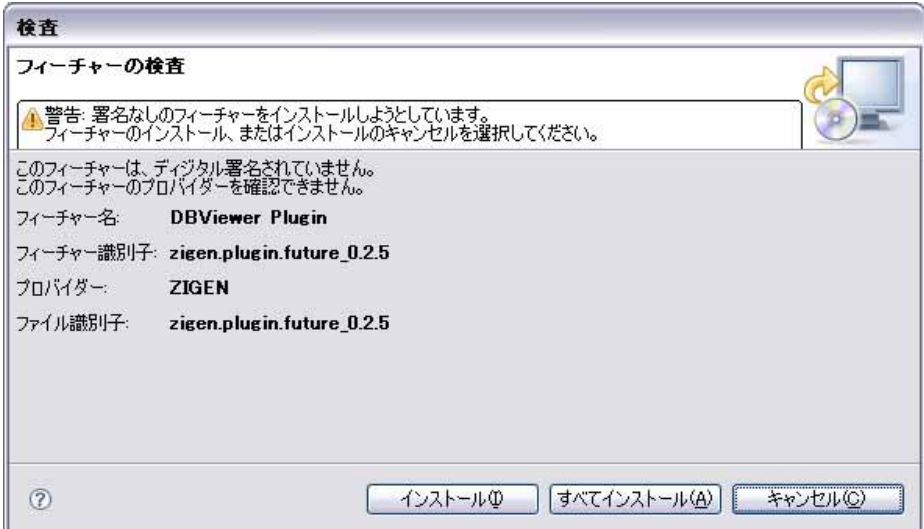

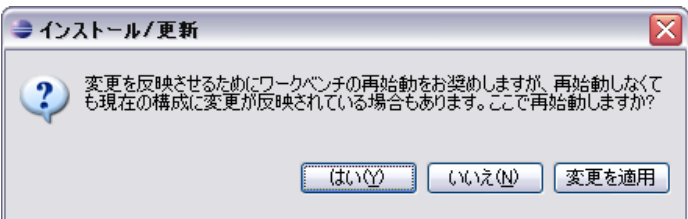

DBViewer

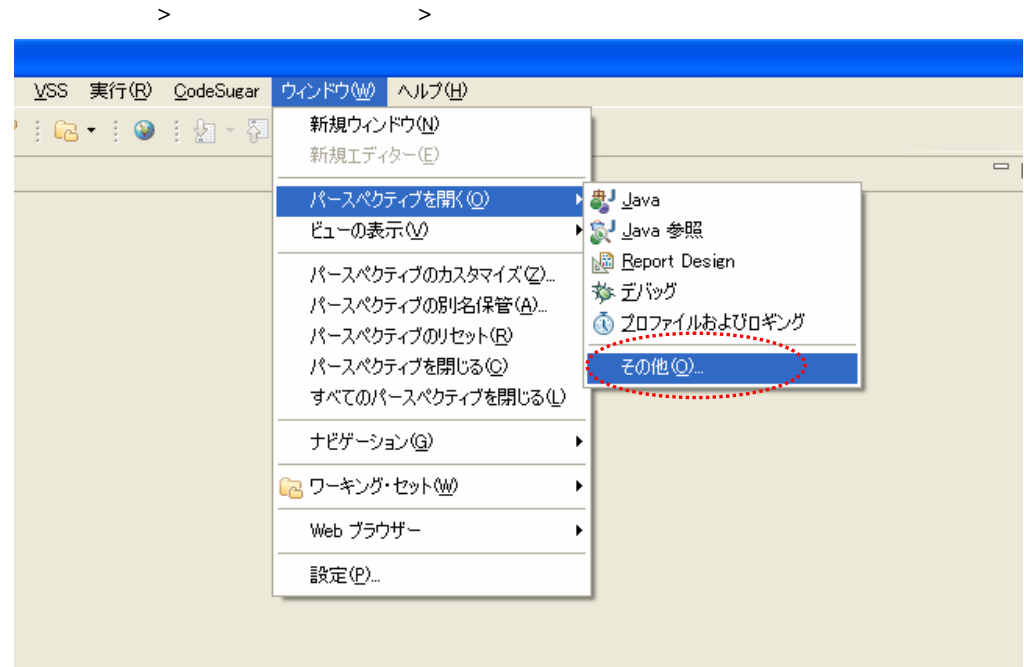

**DBViewer** 

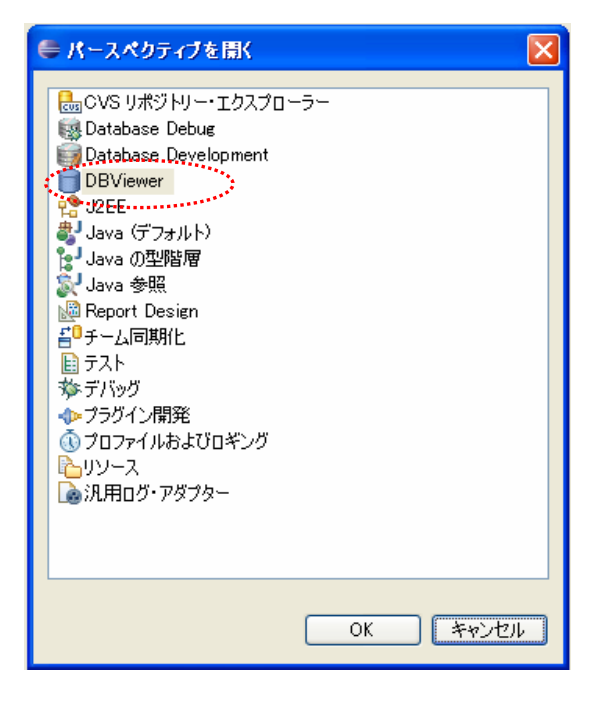

DBViewer

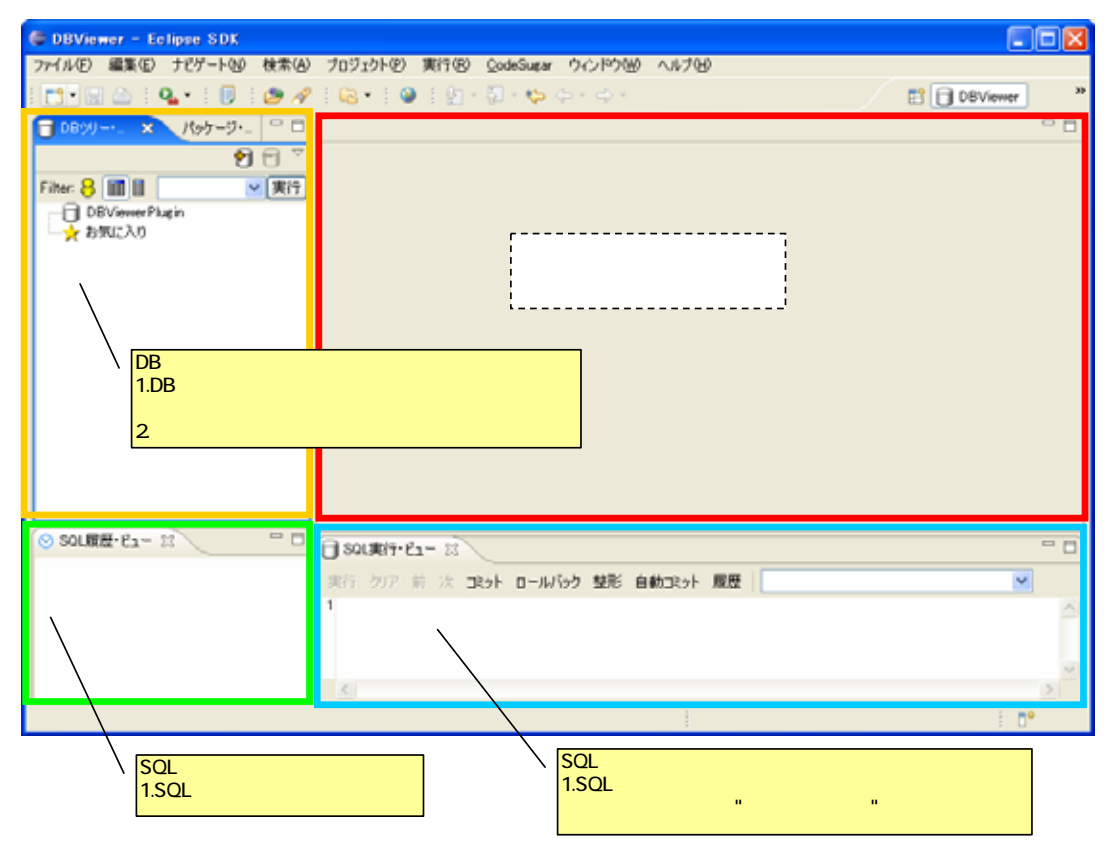

第3章 データベースに接続

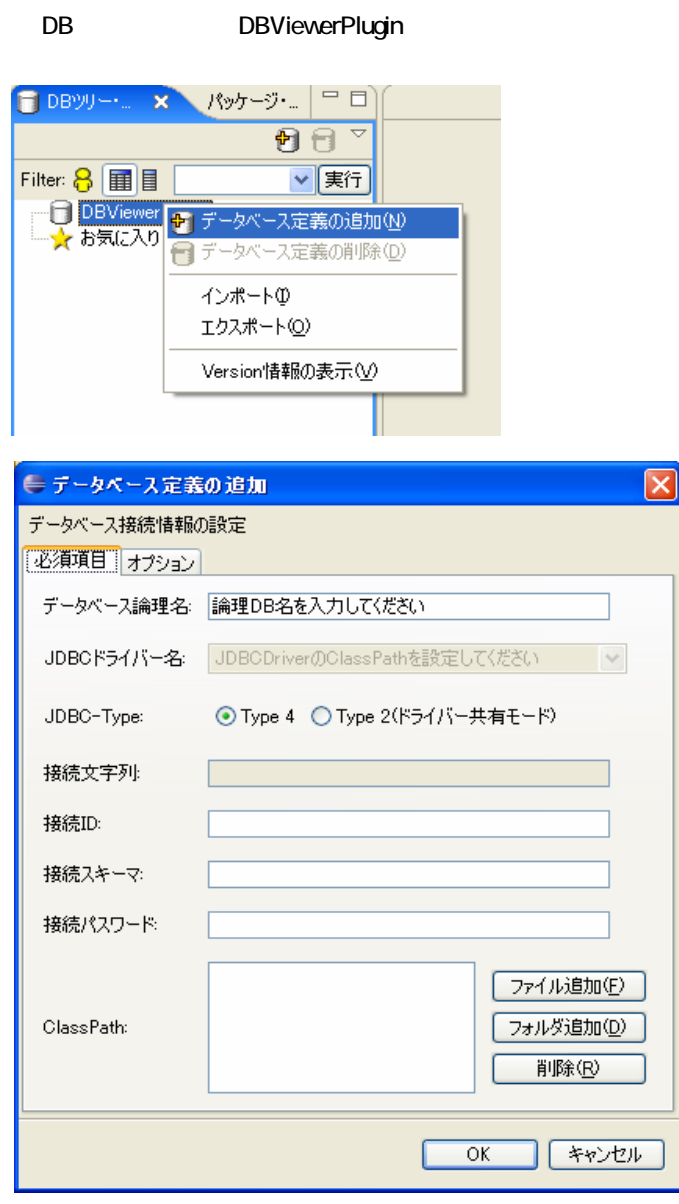

ViewerPlugin JDBC

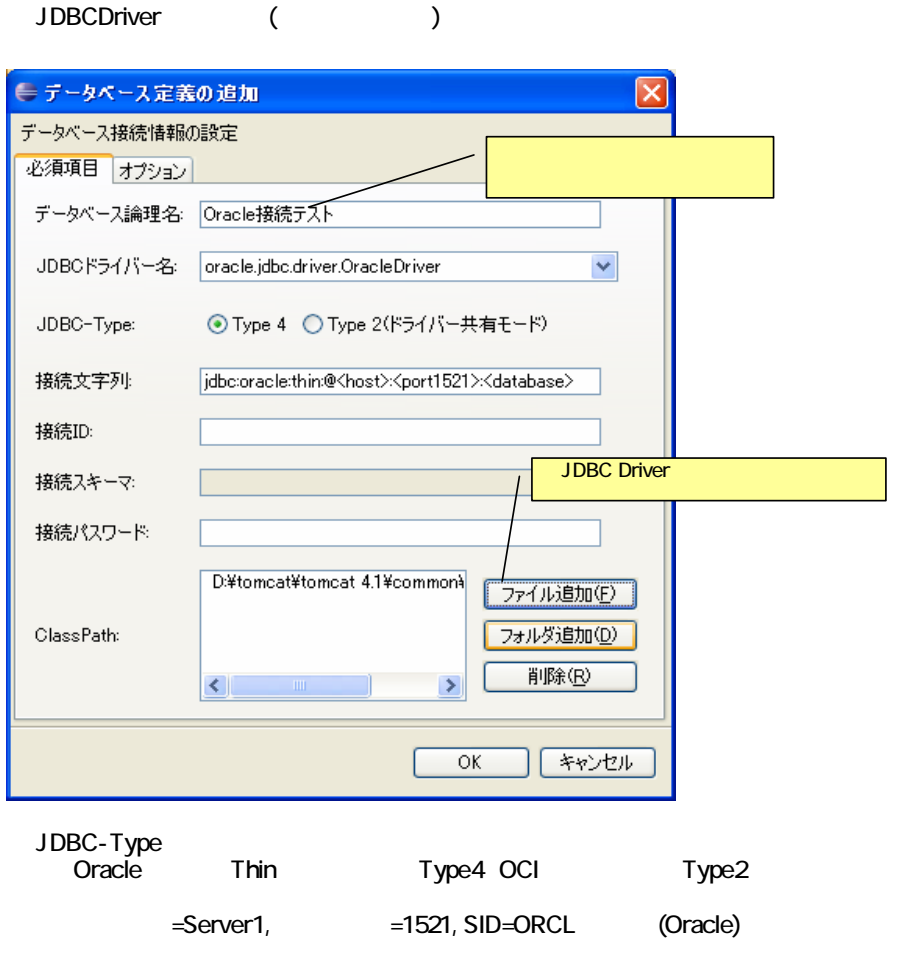

jdbc:oracle:thin:@server1:1521:orcl

O

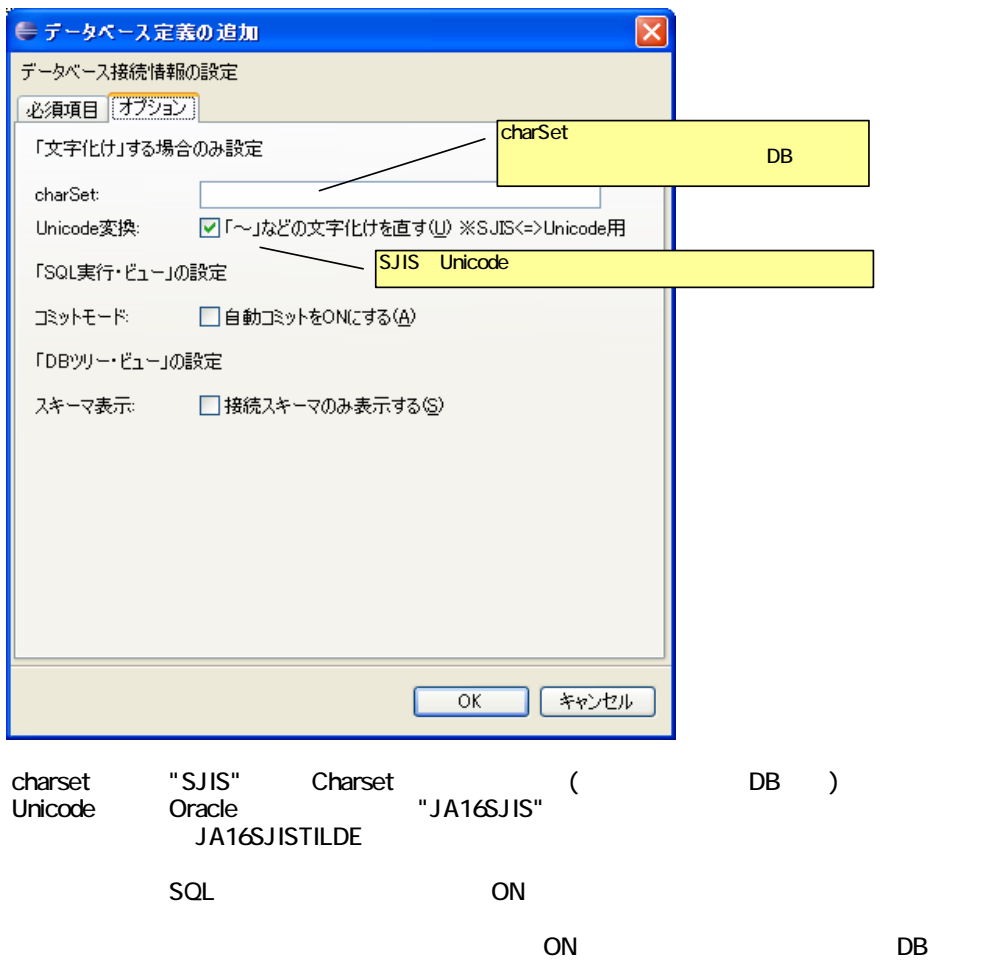

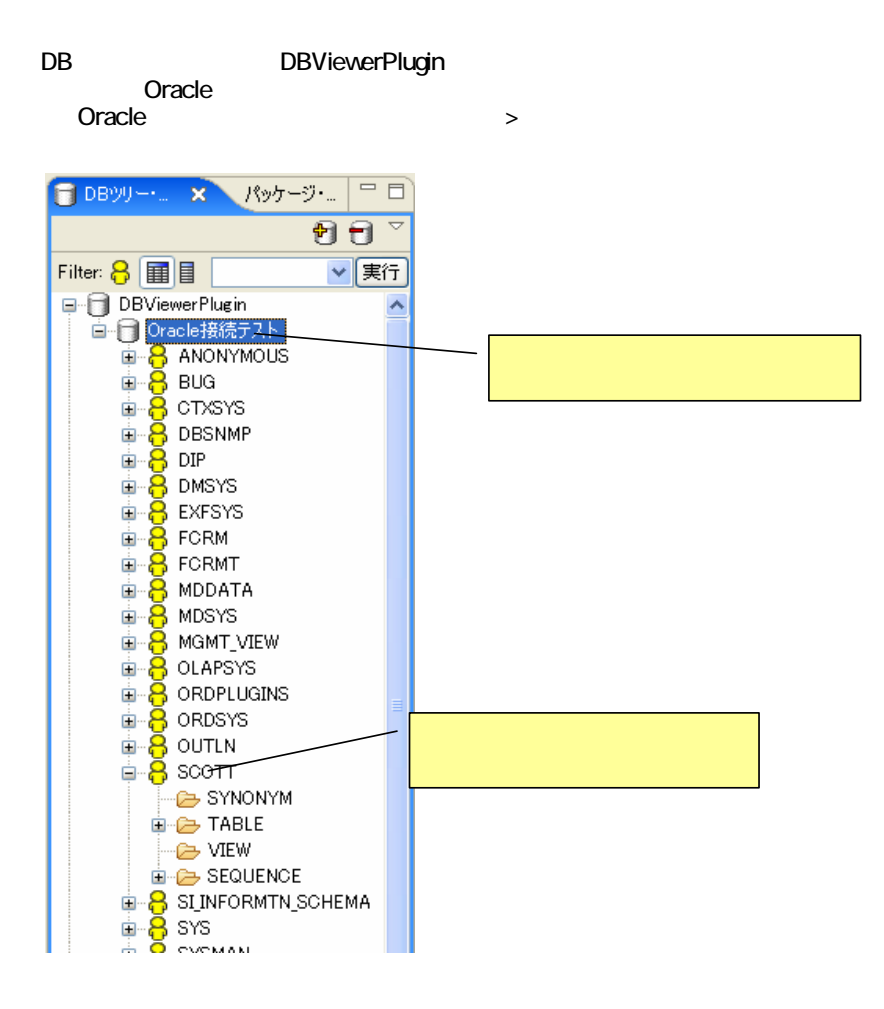

 $\overline{ON}$ 

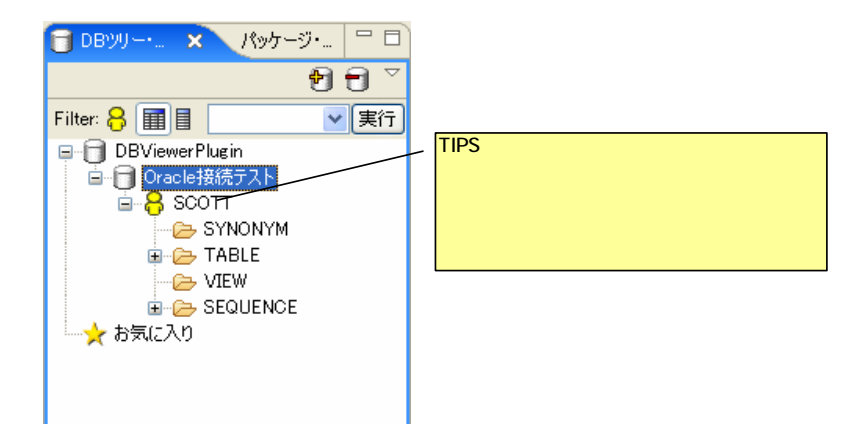

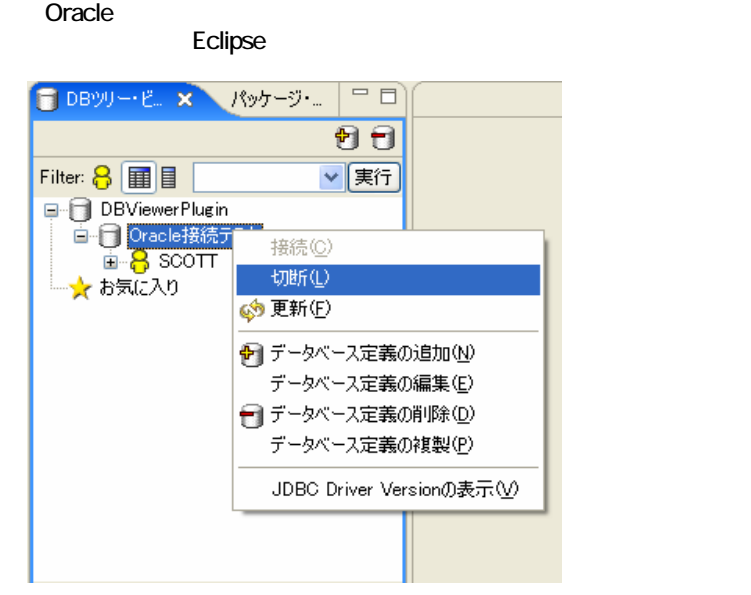

#### Oracle extension of the contract of the contract of the contract of the contract of the contract of the contract of the contract of the contract of the contract of the contract of the contract of the contract of the contra

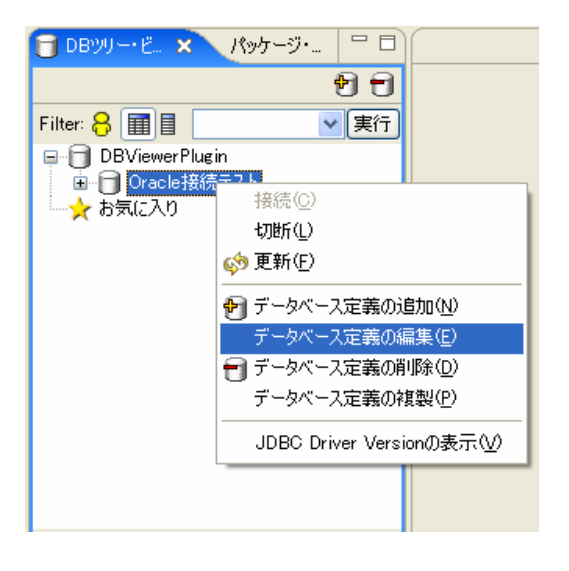

第4章 テーブルデータを表示する

**TABLE** 

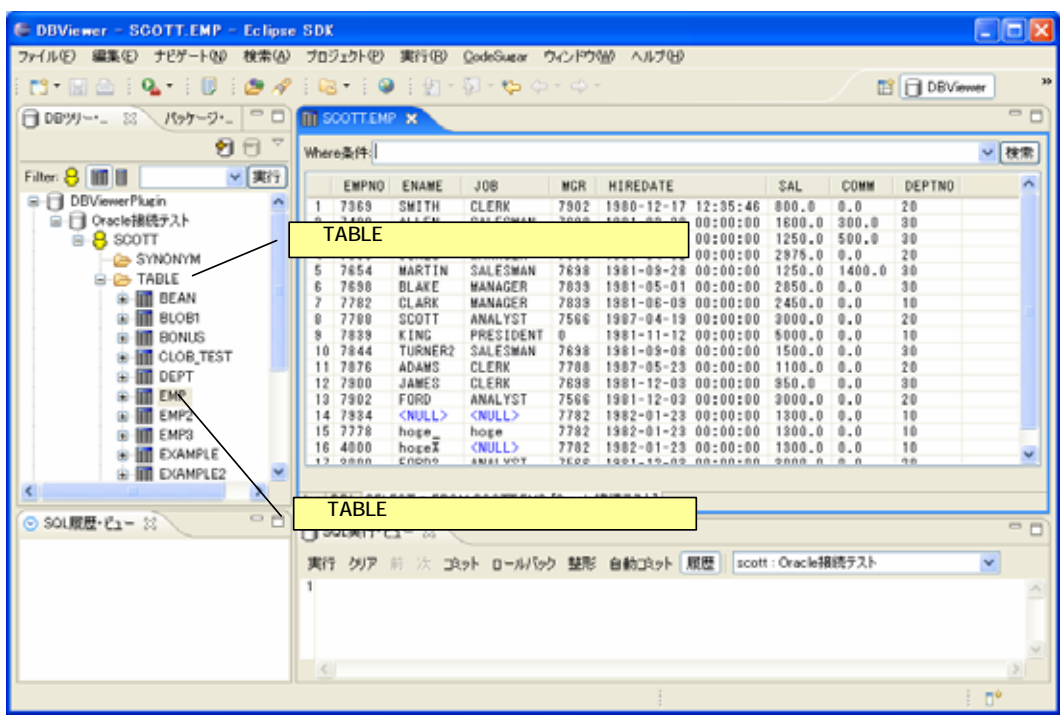

2. Where Money (2002)

Where (Where )  $ENTER$ ) the  $ENTER$ 

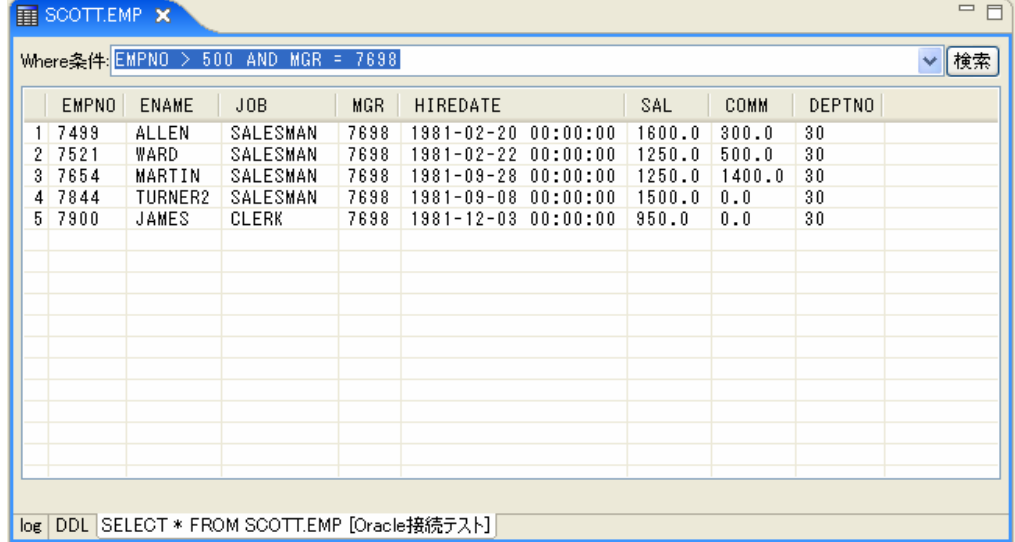

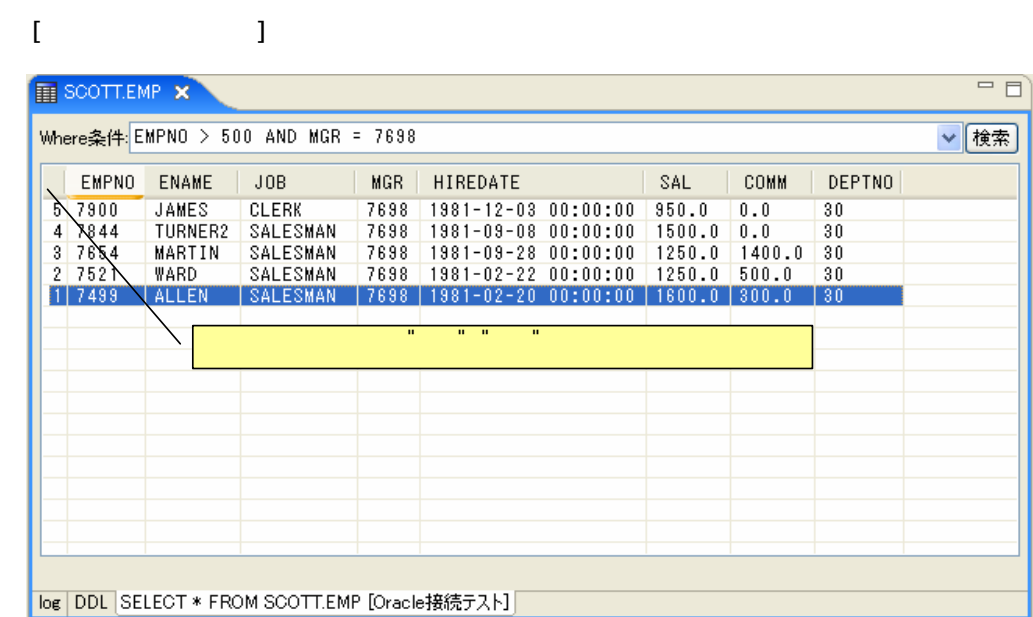

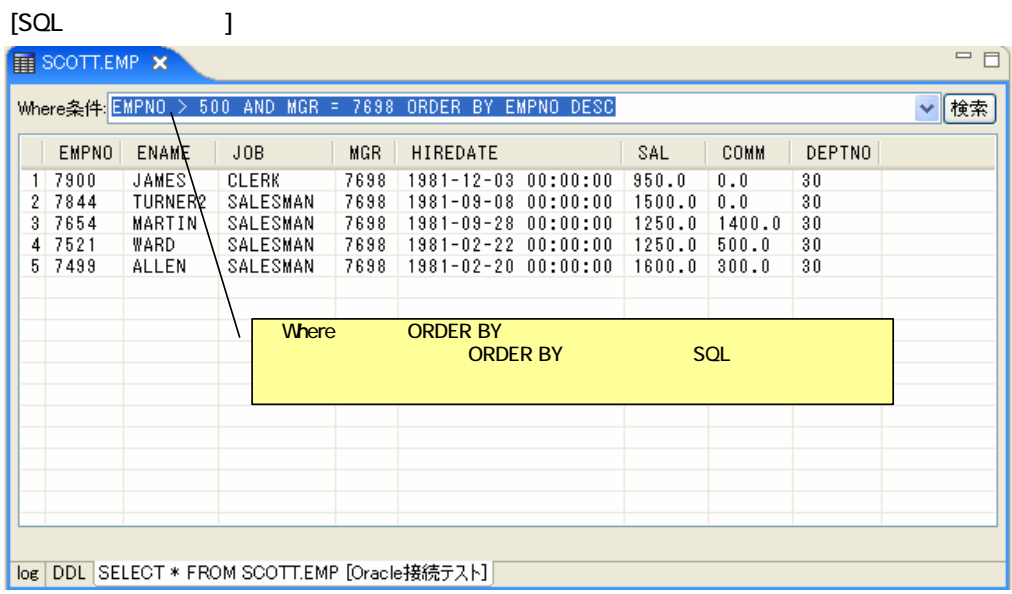

第5章 テーブル情報の表示

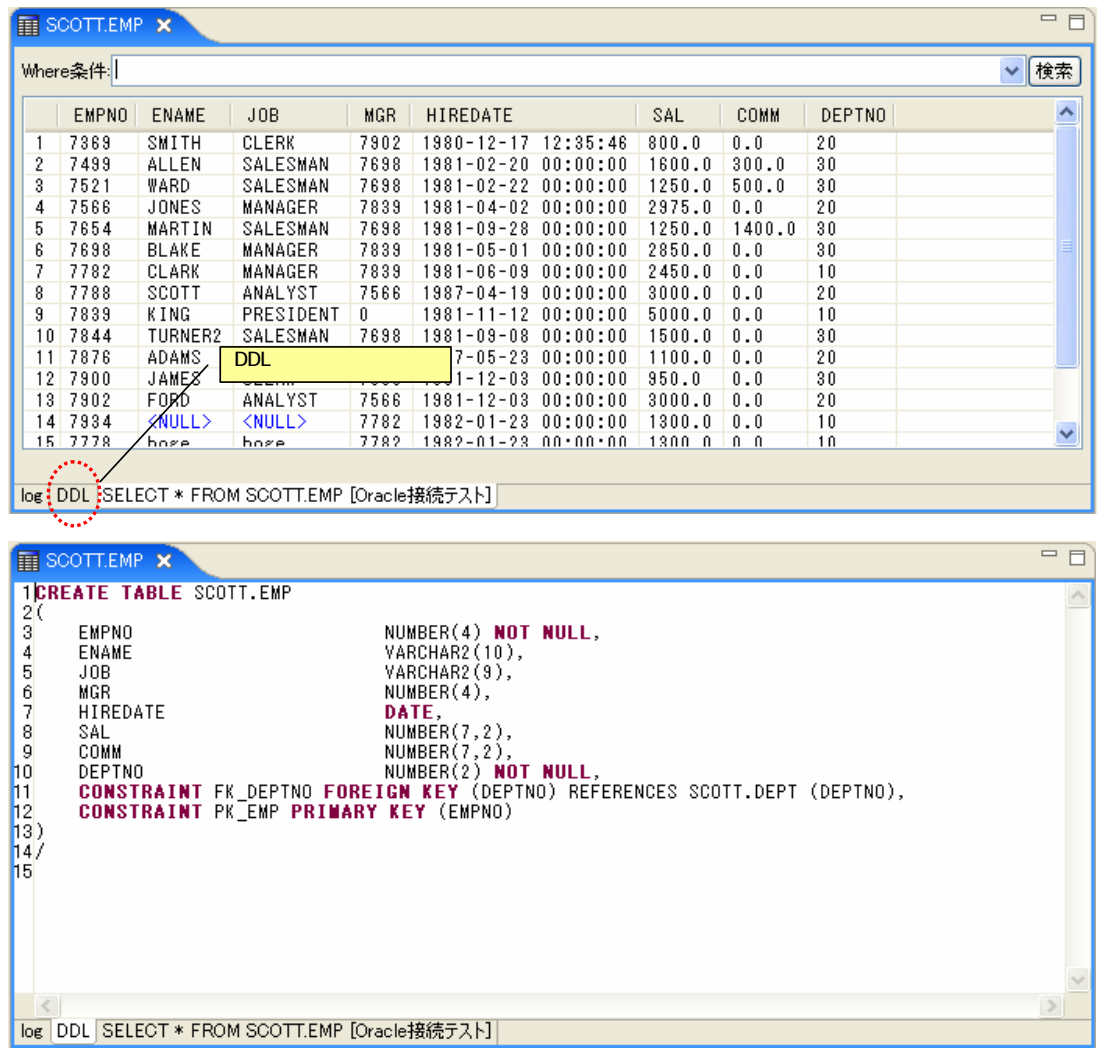

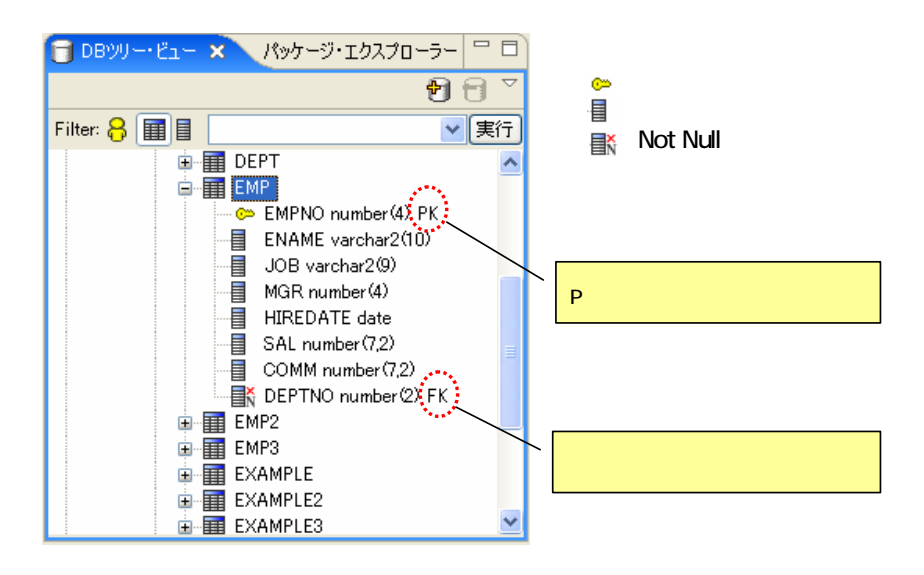

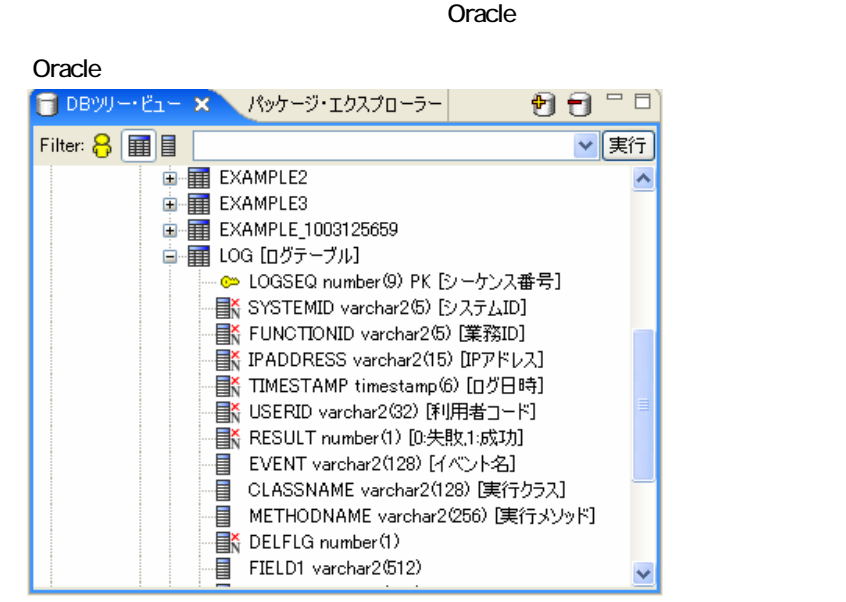

 $\rightarrow$ DBViewerPlugin DB

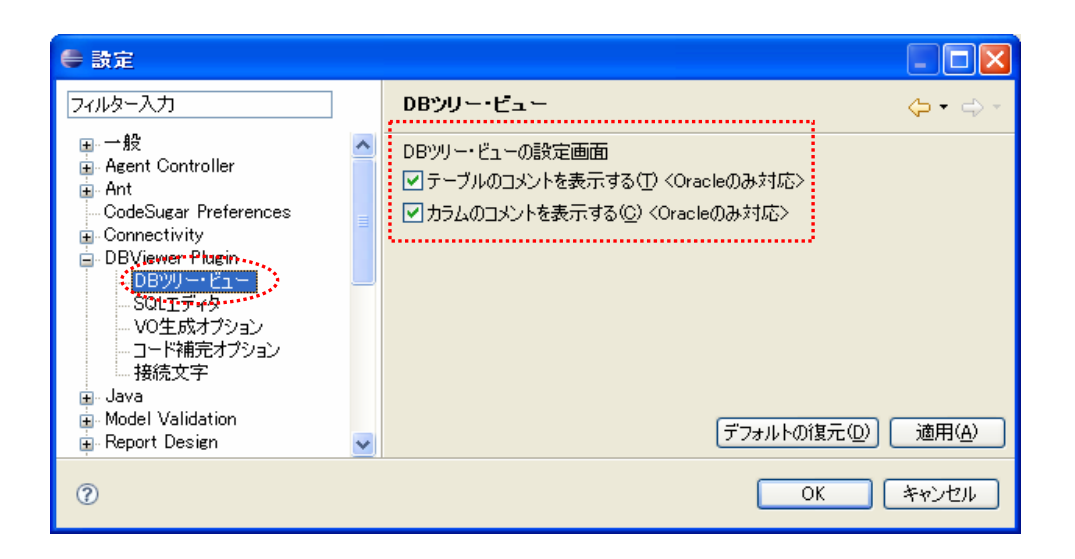

第6章 データを編集する

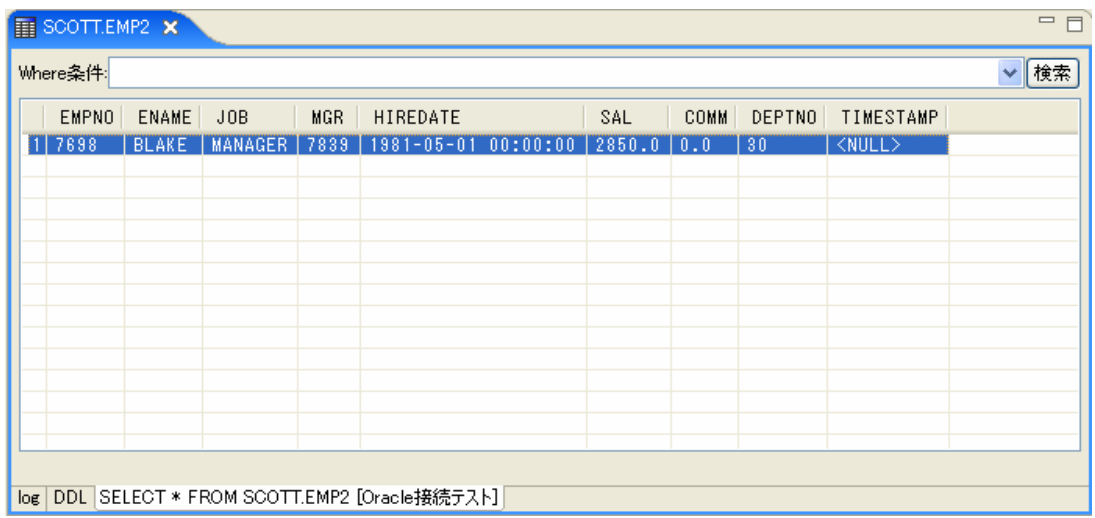

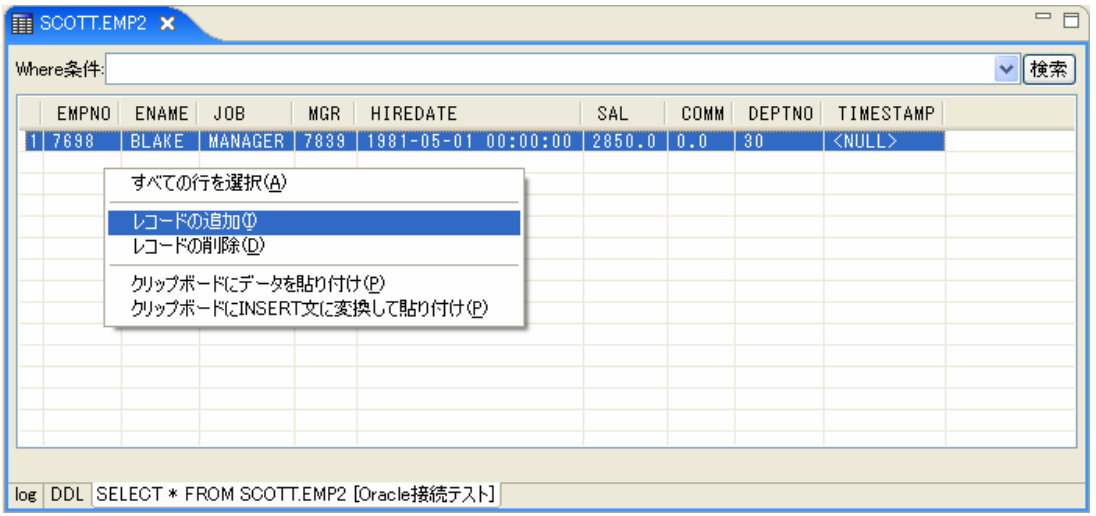

 $\star$ 

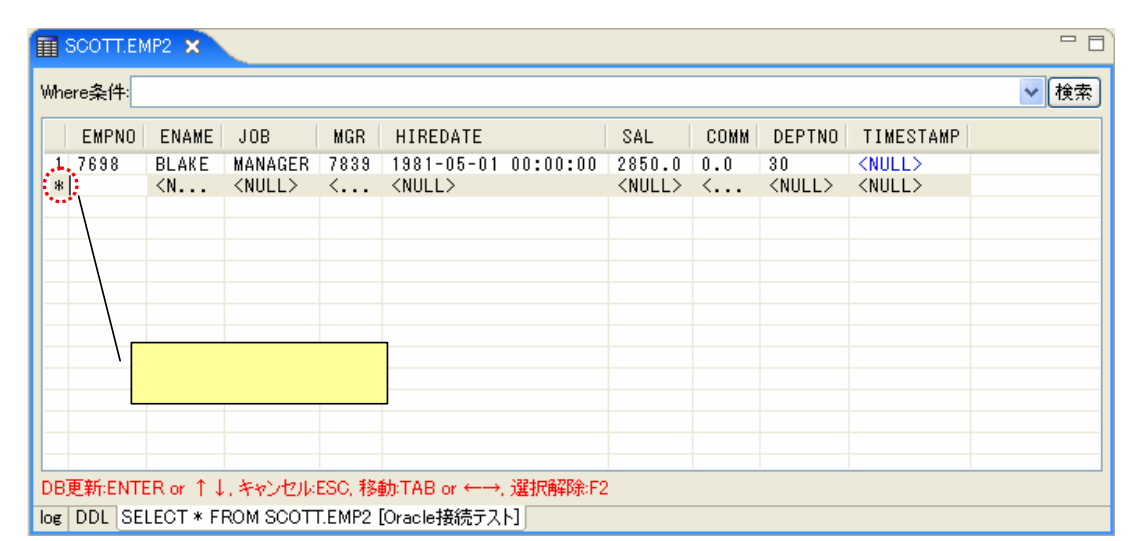

#### てAB ( ) Shift+TAB( )

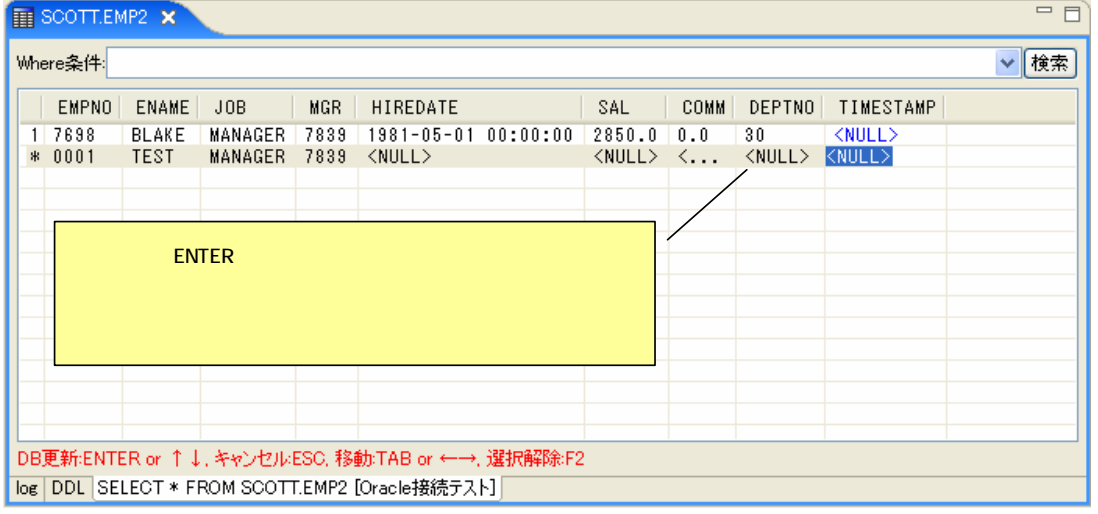

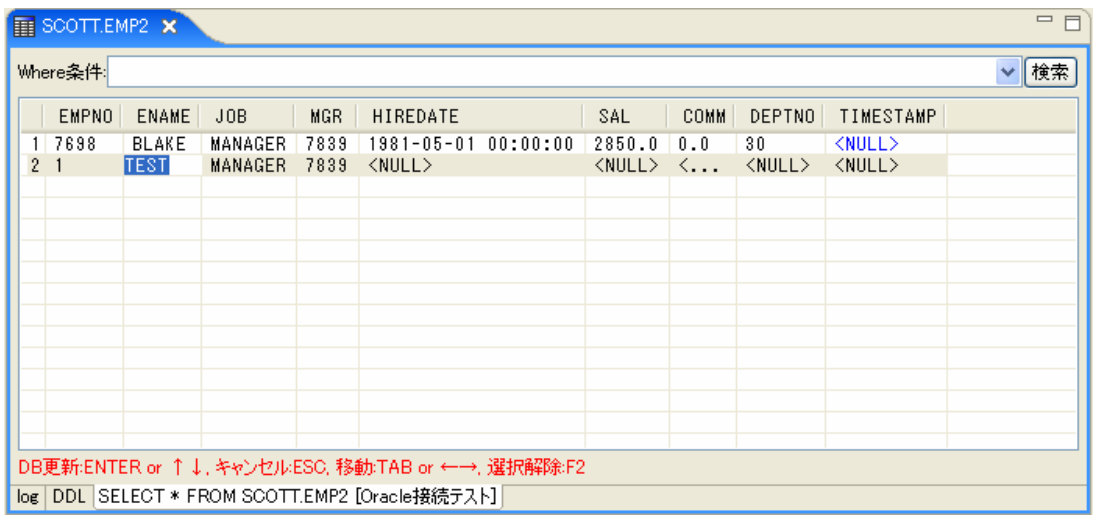

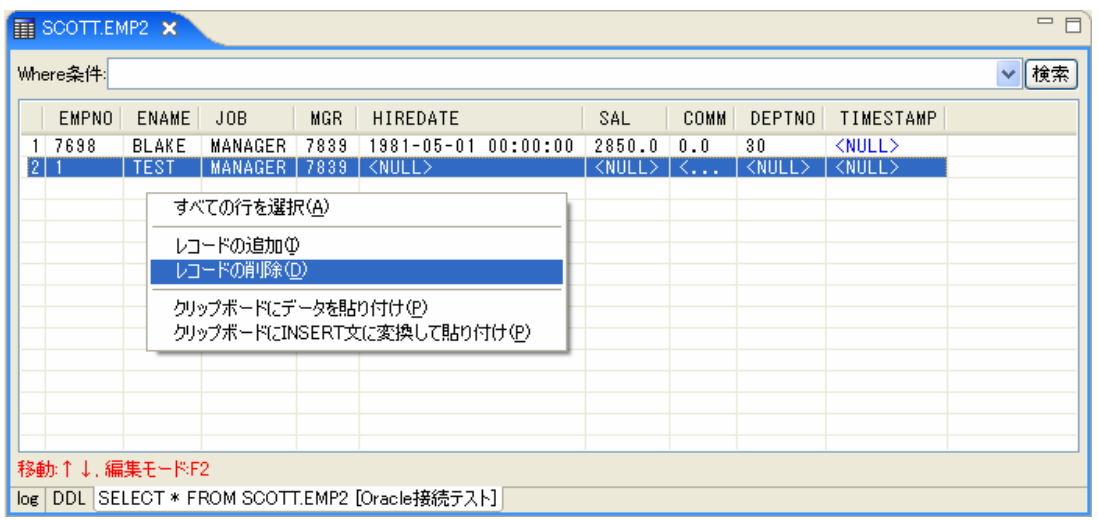

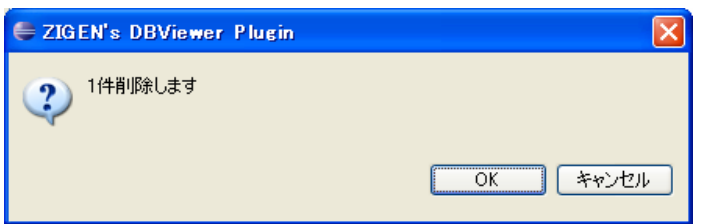

#### SQL

SQL

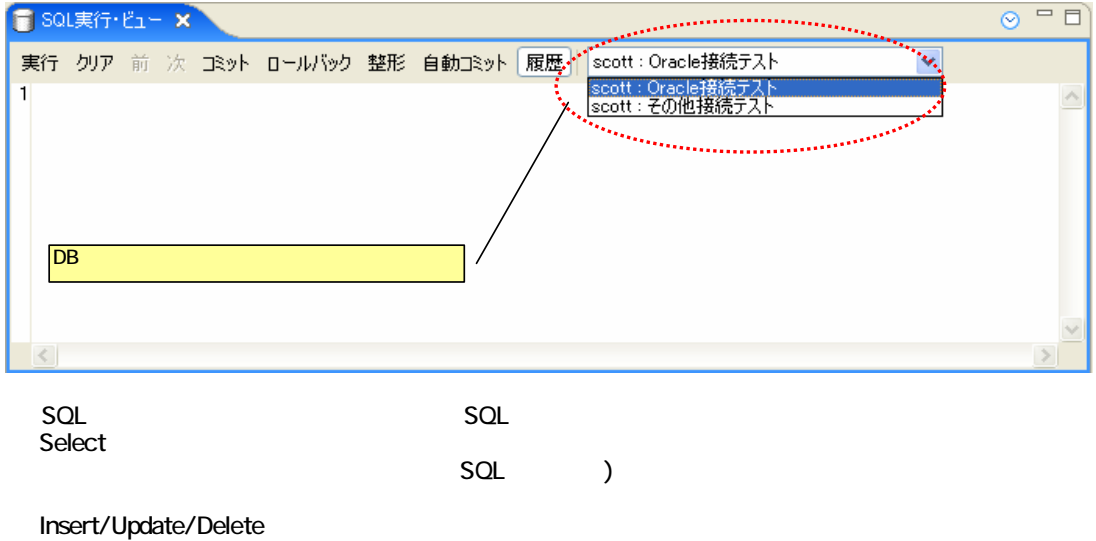

 $\blacksquare$  Eclipse

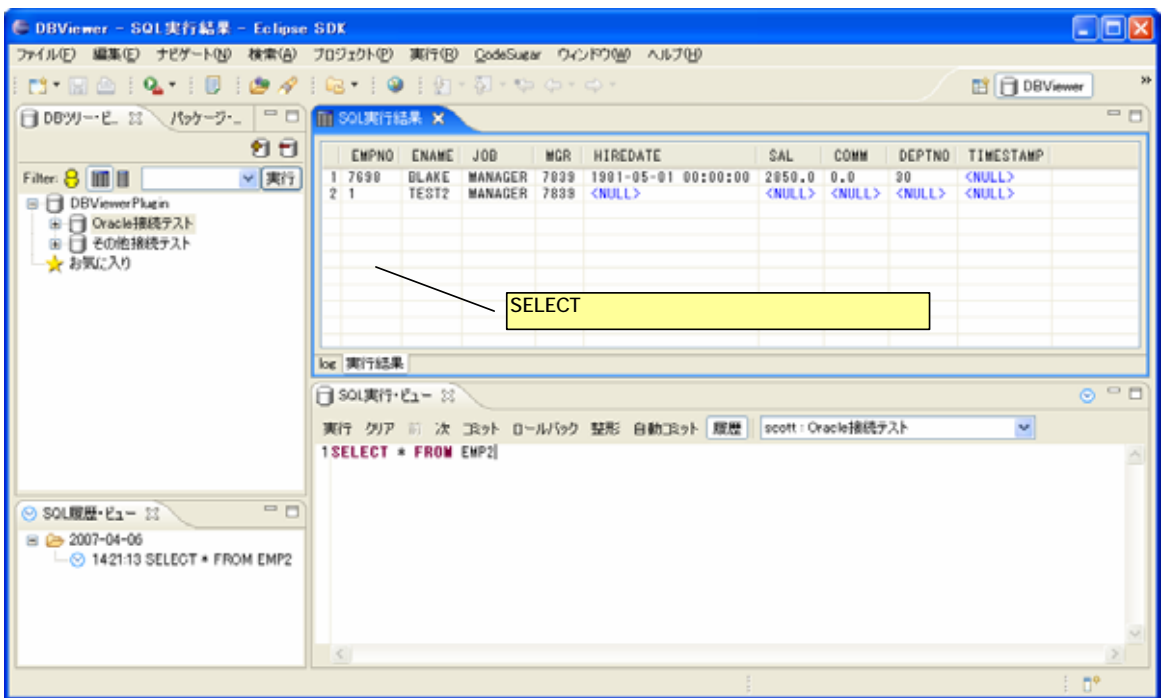

SQL

$$
\mathsf{Shift}^{\perp}
$$

 $SQL \hspace{1.6cm} \text{SQL} \hspace{1.6cm} \text{/}(\hspace{1.6cm} \text{)}$ ② 実行ボタンまたは「Shift+Enter」を押下すると、「全てのSQL」が実行されます。

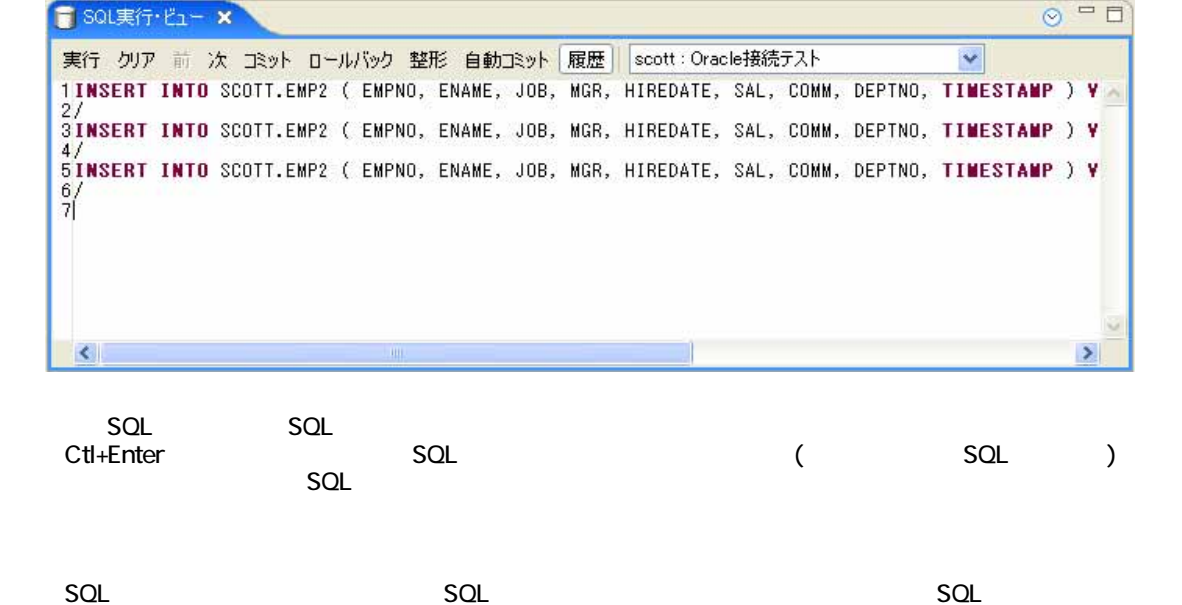

 $\circ$  = 0 T SQL実行·ビュー × 実行 クリア 前 次 JRット ロールバック 整形 自動<br>1SELECT<br>2 COUNT(TBL.EMPNO)<br>4 (SELECT EMPNO FROM EMP2) TBL<br>5 (SELECT EMPNO FROM EMP2) TBL<br>6 (Y)元に戻す(U) 実行 クリア 前 次 コミット ロールバック 整形 自動コミット 履歴 scott: Oracle接続テスト  $\overline{\mathbf{v}}$ × v物直し(R) of 切り取り(I) **自**ヱピー() 高 貼り付け(P) **※削除(D)** すべて選択(A) 実行(E) Shift+Enter 指定SQLの実行 Ctrl+Enter 選択SQLの実行 クリア(D)

 $SOL$  ( )

1.SQL Ctl+Space . (1.

**Ctl+Space SQL** SELECT \* FROM

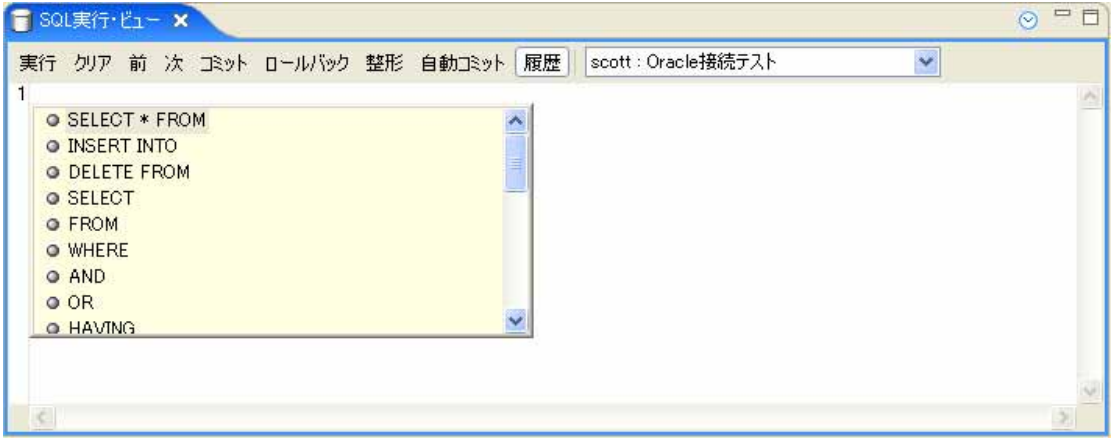

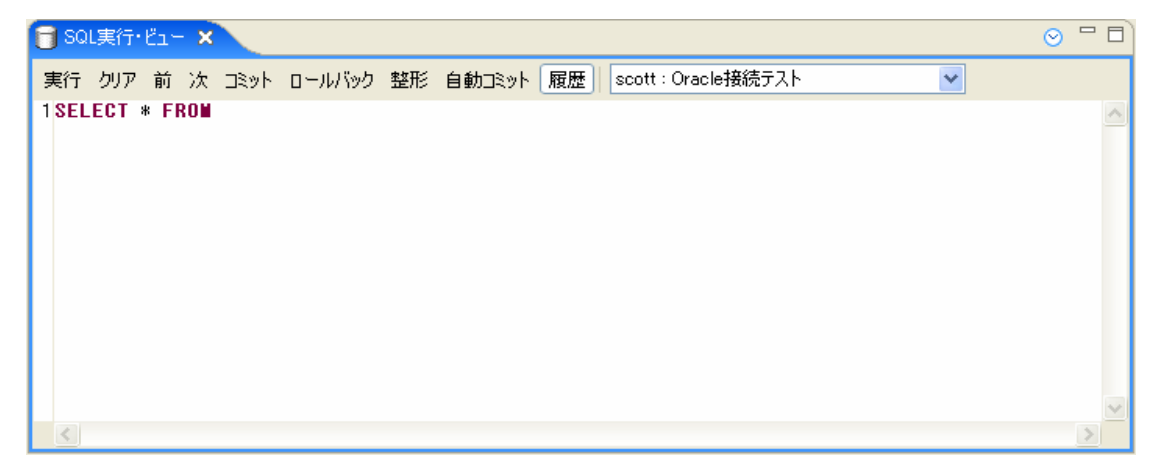

Ctl+Space

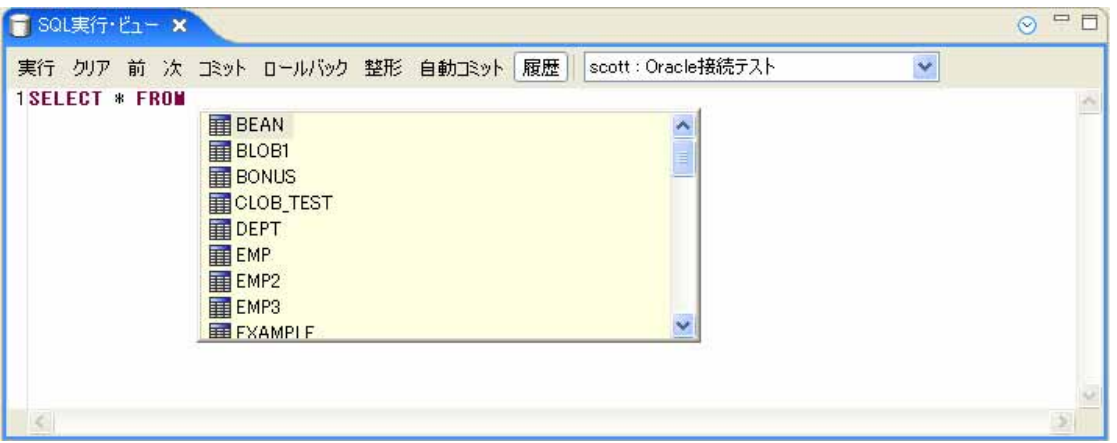

 $S$ elect $S$ 

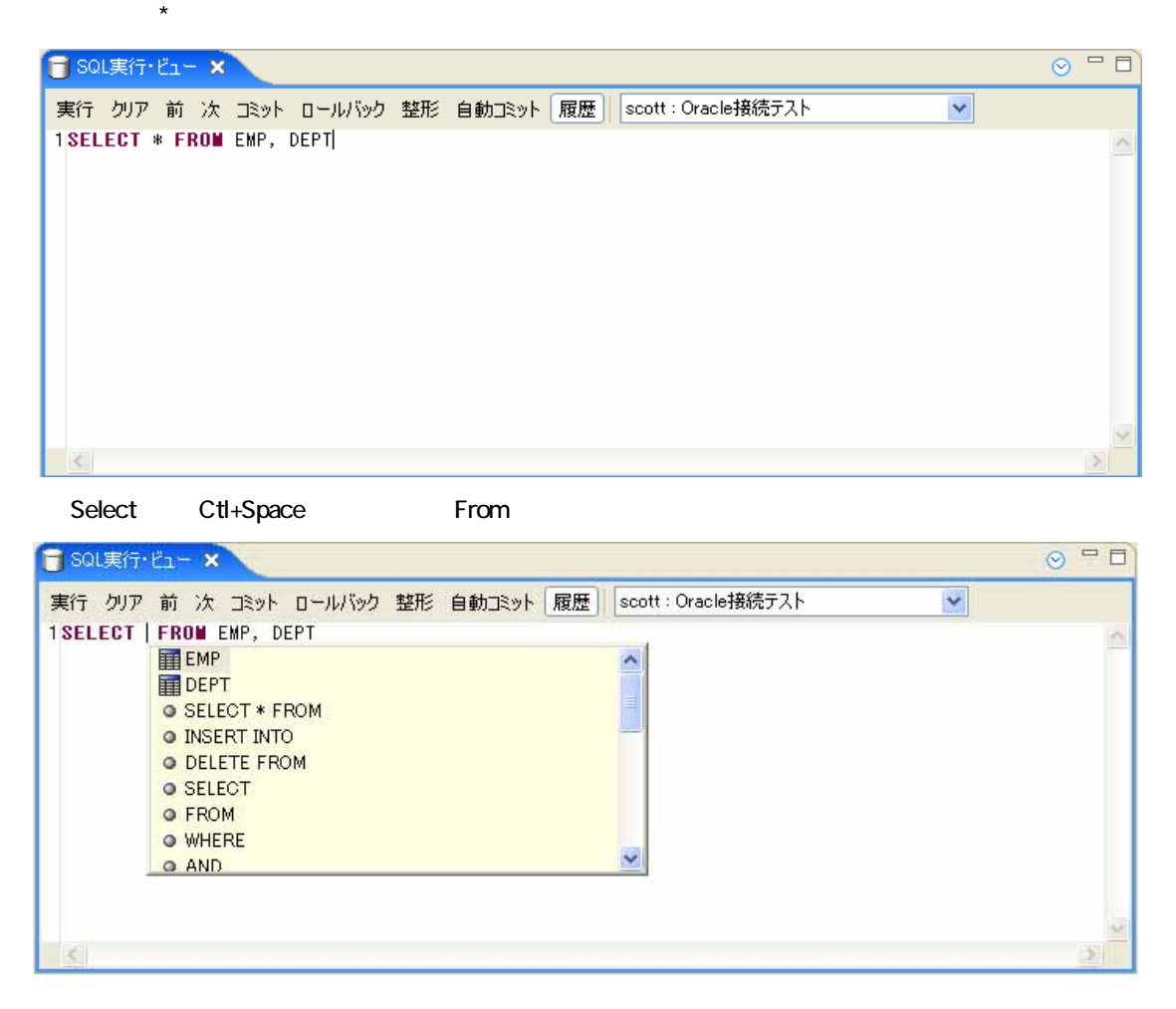

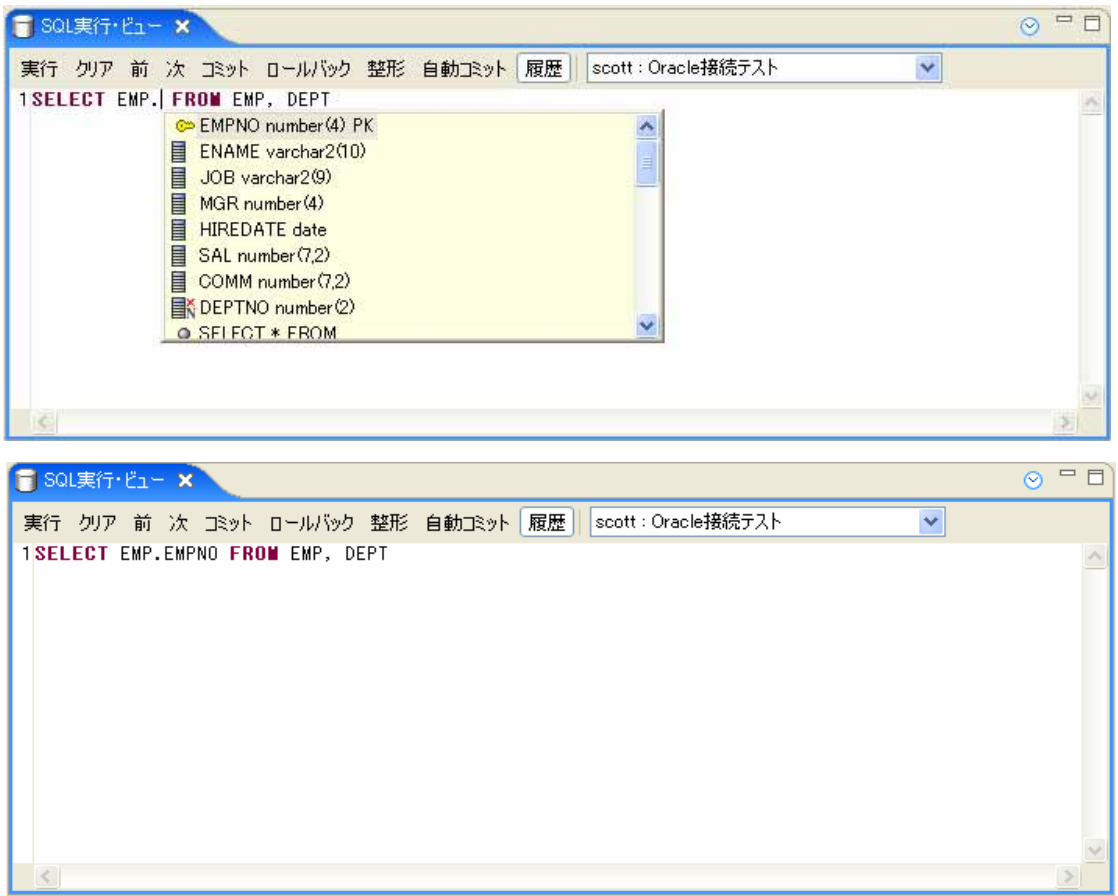